# PLE**XTALK** Linio Pocket

**Краткое руководство для онлайн плеера "PLEXTALK Linio Pocket"**

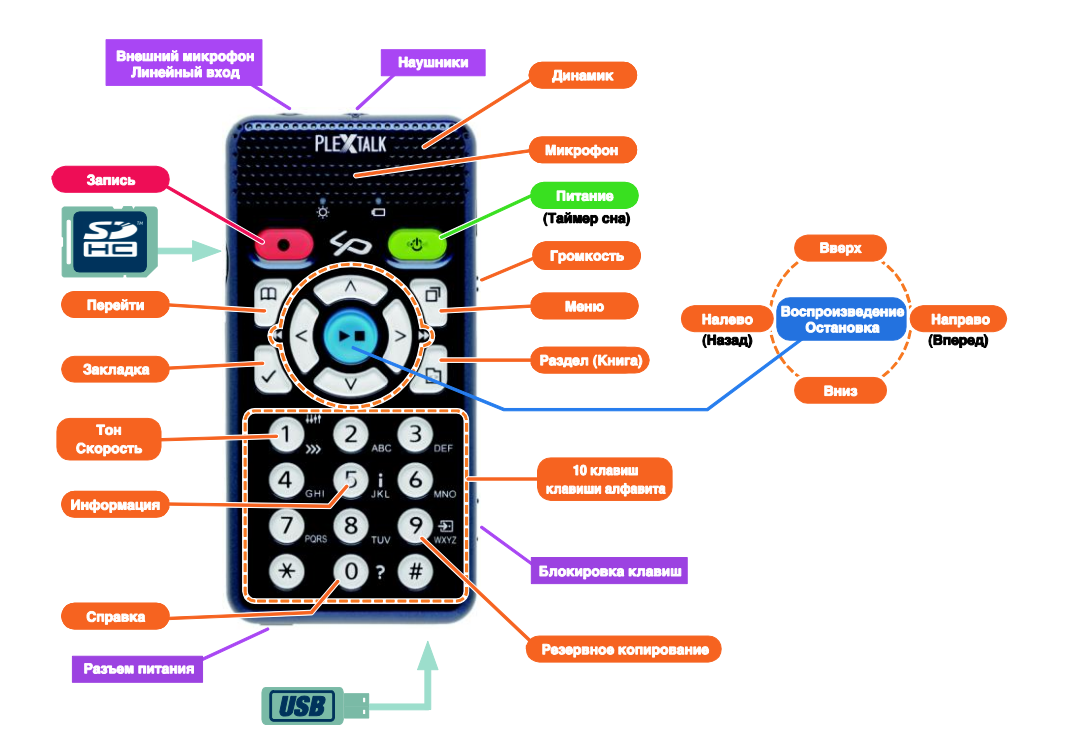

## **Установка PLEXTALK Linio Pocket**

1. Переверните Linio Pocket. Убедитесь, что два небольших выступа находятся вверху. Нажмите квадратную кнопку, которая расположена в нижней части Linio Pocket, а палец другой руки положите на две линии, которые находятся посередине Linio Pocket, затем нажмите обоими пальцами и сдвиньте крышку вниз. Снимите крышку полностью. (Рисунок 1)

2. Возьмите батарею в левую руку и убедитесь, что два выступа находятся с правой стороны батареи, а маленький выступ в нижней левой части. (Рисунок 2)

3. Установите батарею в Linio Pocket с правой стороны. Если вы попытаетесь вставить батарею с левой стороны, она не сядет на место, так как выступы с левой стороны Linio Pocket будут препятствовать этому. (Рисунок 3)

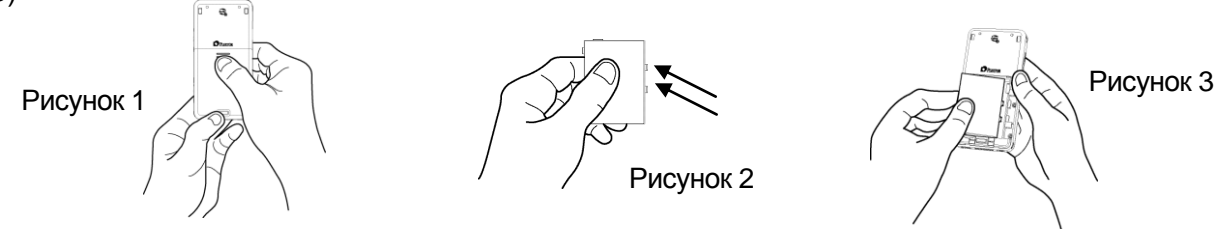

4. Закройте крышку батареи. Поместите крышку примерно на 5 мм ниже позиции закрытия. Сдвиньте крышку вверх. Убедитесь, что она автоматически заблокировалась. (Рисунок 4)

5. Переверните плеер передней частью вверх. Подключите кабель питания к гнезду, которое расположено в левой нижней части плеера. (Рисунок 5)

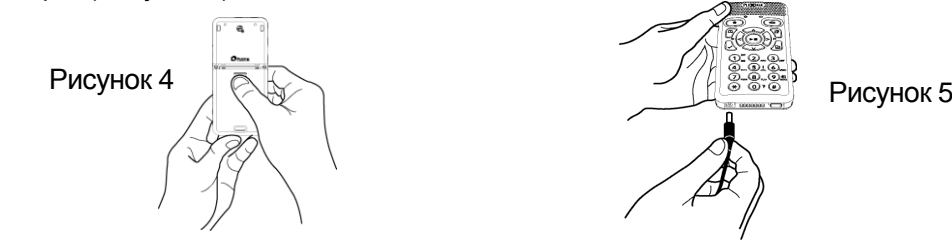

6. Включите Linio Pocket, нажав и удерживая клавишу Питания.

7. Подключите USB кабель к разъѐму, который расположен в правой нижней части. (Рисунок 6) Далее ваш ПК распознает внутреннюю память Linio Pocket как съѐмный диск.

8. Обратитесь к внутренней памяти устройства. Далее выберите иконку "PLEXTALKLauncher.exe" (Рисунок 7) и нажмите клавишу Ввод.

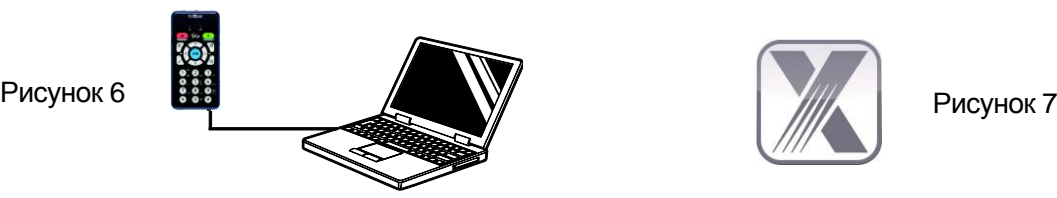

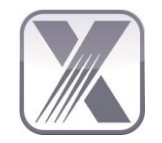

PLEXTALK Launcher предоставит полную поддержку при установке Программного обеспечения и при просмотре Учебных материалов и Руководств.

Вы можете установить следующее программное обеспечение через PLEXTALK Launcher..

- При помощи "PLEXTALK Transfer Software" можно легко передавать DAISY книги, текстовые файлы, аудио файлы, плейлисты или настройки сети с вашего ПК на Linio Pocket.

- "PLEXTALK Recording Software" представляет собой мощный инструмент для редактирования записанного материала на вашем Linio Pocket и создание DAISY книг на вашем PC.

# **Описание клавиш**

#### **Клавиша «Питание»**:

**Питание ВКЛ**: Нажмите и удерживайте кнопку Питания для включения устройства. **Питание ВЫКЛ**: Нажмите и удерживайте кнопку Питания для включения режима энергосбережения. Отпустите после сообщения «Режим энергосбережения». Удерживайте кнопку нажатой еще несколько секунд до получения сообщения «Питание отключено», чтобы отключить питание.

**Таймер сна (автоотключение)**: Когда Linio Pocket включен, кратковременно нажмите кнопку питания, чтобы выбрать интервал автоотключения от 15 минут до 2 часов. **Клавиша «Запись»**: Кратковременно нажмите кнопку, чтобы запустить режим редактирования DAISY. При повторном нажатии начнется запись на SD-карту, USB или во внутреннюю память. Удержание клавиши в нажатом положении позволяет

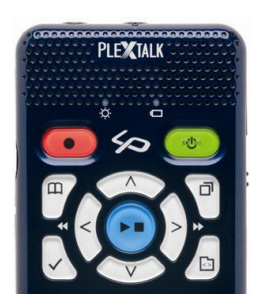

записывать «Голосовые заметки», которые хранятся в локальной памяти Linio Pocket. **Клавиша «Воспроизведение/Остановка»**: Служит для запуска и остановки воспроизведения, а также для подтверждения ввода в меню.

**Клавиши Стрелок**: Для выбора уровня используйте клавиши стрелок вверх и вниз. Как только нужный уровень определѐн, используйте для выбора левую или правую клавиши стрелок.

**Клавиша «Закладка»**: Нажмите однократно, чтобы перейти к закладке. Нажмите дважды, чтобы создать новую закладку. Нажмите трижды, чтобы удалить закладку.

- **Клавиша «Меню»**: Нажмите для активации меню. Вы можете выбрать «изменить», «настройки записи», «настройки воспроизведения», «закладка», «голосовые заметки», «подкаст», «управление носителями», «системные настройки», «книжная полка и сообщения» и «онлайн сервис». При удержании клавиши «Меню» активируется режим описания клавиш.
- **Клавиша «Раздел (Книга)»**: Вы можете выбрать следующие носители и разделы: «Книжная полка», «Сообщения», «SD-карта», «USB», «Внутренняя память» и «Диктофон». Для выбора книги на определѐнном носителе используйте левую или правую клавишу. При помощи клавиши вверх или вниз, вы можете выбрать книгу по пунктам «категория», «папка», «книга» или «файл»
- **Клавиша «Перейти»**: Переходите непосредственно к определенной странице, заголовку, проценту или ключевому слову в DAISY книге, к дорожке или альбому в музыке, или к процентам или ключевому слову в тексте. Следом за этой клавишей нажимается цифра и клавиша «Воспроизведение/Остановка».

## **Цифровая клавиатура**

- **Настройки Скорости**: Нажмите однократно клавишу 1 для установки скорости, затем нажмите клавишу вверх или вниз для увеличения или уменьшения скорости чтения.
- **Настройки Тона**: Нажмите дважды клавишу 1 для установки тона, затем нажмите клавишу вверх или вниз для повышения или понижения тона.
- **Информация**: При помощи клавиши 5 вы можете получить информацию о состоянии батареи, сети, загрузке, текущей книге и так далее. При удержании клавиши 5 сообщается текущая дата и время.
- **Резервное копирование**: Нажмите клавишу 9, чтобы начать процесс резервного копирования с исходного носителя на целевой.

**Функция справки**: Нажмите клавишу 0 для получения справки.

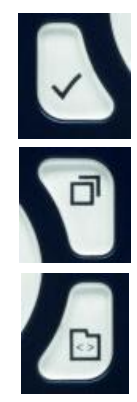

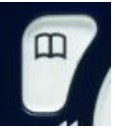

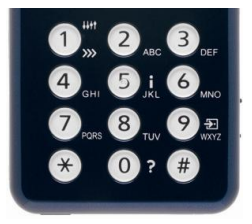

**Ввод**: Нажмите клавишу «Решетка» для подтверждения ввода при выборе книги, закладки, опций меню и так далее.

**Отмена**: Нажмите клавишу «Звездочка» для отмены выбора книги, закладки, опций меню и так далее.

## **Примеры**

#### **Для воспроизведения DAISY книги, аудио файла или текстового файла с SD-карты**

- Установите SD-карту в Linio Pocket.
- Нажмите клавишу «Воспроизведение/Остановка» для начала воспроизведения книги.
- Если вы хотите послушать другую книгу на SD-карте, нажмите клавишу «Книга (Раздел)» и выберите книгу при помощи клавиш Налево или Направо.
- Нажмите клавишу «Воспроизведение/Остановка» для остановки воспроизведения.
- Нажмите и удерживайте правую клавишу для перемещения вперед по времени.
- Нажмите и удерживайте левую клавишу для перемещения назад по времени.
- Нажмите клавишу вверх или вниз для выбора уровня навигации, затем левую или правую клавишу для перемещения назад или вперед по выбранному уровню.
- При нажатии четырех клавиш со стрелками, вы можете перемещаться по файлам следующим образом: DAISY книга: Заголовок, Группа, Страница, Фраза, Закладка, Ключевое слово Аудио файл: Альбом, Дорожка, Закладка

Текстовый файл: Экран, Абзац, Строка, Предложение, По буквам, Слово, Символ, Ключевое слово **Для записи голоса (класс, конференция, и т.д.)**

- До начала записи выберите местоположение, куда вы хотите произвести запись: на SD-карту, USB или во внутреннюю память.
- Нажмите кратко клавишу «Запись». Это режим редактирования DAISY.
- Вы можете установить параметры записи при помощи меню. Чтобы начать запись с настройками по умолчанию, нажмите кнопку «Запись» ещѐ раз.
- Чтобы приостановить запись, нажмите клавишу «Запись» ещѐ раз.
- Чтобы остановить запись, нажмите клавишу «Воспроизведение/Остановка».
- Записанные книги группируются в категорию под названием «Записи».

## **Для создания голосовой заметки (максимум 1 минута для одной голосовой заметки)**

- Удерживайте в нажатом положении клавишу «Запись» и говорите в микрофон. Голосовые заметки сохраняются во внутренней памяти Linio Pocket.

## **Для создания резервной копии с носителя-источника на целевой носитель**

- Подключите носитель-источник и целевой носитель к Linio Pocket.

- Выберите книгу для резервного копирования на носителе-источнике.
- Нажмите клавишу 9 для запуска резервного копирования. Следуйте аудио инструкциям.

# **Для подключения к USB-устройству**

- Подключите меньший конец USB-кабеля (короткого) к Linio Pocket.
- Подключите больший конец кабеля к USB-устройству.
- Подключите USB-устройство с помощью USB-кабеля, поставляемого с USB-устройством.

# **Для подключения к компьютеру**

- Подключите меньший конец USB-кабеля (длинного) к Linio Pocket.
- Подключите больший конец кабеля к компьютеру. Теперь данные могут быть переданы с компьютера.
- Нажмите клавишу Налево или Направо для переключения между SD-картой и внутренней памятью.

# **Для настройки и подключения беспроводной сети**

- Нажмите клавишу Меню и выберите «Системные настройки», а затем выберите «Настройки сети».
- Выберите «Настройки беспроводной сети» и далее «Доступная беспроводная сеть».
- Linio Pocket сообщит о наличии доступных беспроводных сетей. Нажмите клавишу Налево или Направо, чтобы выбрать беспроводную сеть, настройки которой вы хотите установить, и затем нажмите Ввод.
- Необходимо будет произвести различные настройки, такие как настройки безопасности сети и так далее. Следуйте аудио инструкциям.
- После окончания настройки Linio Pocket попытается подключиться к этой беспроводной сети.

# **Для получения сервиса DAISY Online**

- Зарегистрируйтесь у сервис-провайдера, предоставляющего услуги DAISY Online. После регистрации сервис-провайдер предоставит вам файл настроек с названием "OnlineSetting.ini".

# Для **загрузки файла настроек онлайн-сервиса**

- Сохраните файл настроек онлайн-сервиса в корневой папке SD-карты или USB-памяти и установите ее в Linio Pocket.
- Нажмите клавишу «Меню» и выберите «Системные настройки».
- Выберите «Настройки Онлайн-сервиса» и затем выберите «Загрузить настройки».

# Получение **списка книг на вашу Книжную полку**

Для получения «списка книг» сервис-провайдера на вашу Книжную полку, доступны следующие способы.

- Поиск и получение списка книг на Книжную полку при помощи «Меню онлайн-сервиса».
- Попросите сервис-провайдера прислать вам список книг на вашу Книжную полку.
- Найдите книги на Веб-сайте онлайн сервис-провайдера и получите список книг на свою Книжную полку. Примечание: «Меню онлайн-сервиса» различно у каждого сервис-провайдера.

# Для **воспроизведения книги с Книжной полки**

- Нажмите клавишу «Книга (Раздел)» для выбора Книжной полки и нажмите клавишу Налево или Направо,

чтобы выбрать книгу.

- Нажмите клавишу «Воспроизведение/Остановка» для начала воспроизведения.
- Если онлайн сервис-провайдер предлагает загрузку книг, то нажатие клавиши 9 позволит загрузить книгу на вашу Книжную полку.
- Для возврата книги выберите еѐ, и нажмите клавишу «Закладка».

## Для **прослушивания Сообщений**

- Нажмите клавишу «Книга (Раздел)», чтобы выбрать «Сообщения», далее нажмите клавишу Налево или Направо для выбора сообщения, которое вы хотите прослушать. Linio Pocket озвучит выбранное сообщение.
- Чтобы удалить сообщение, выберите его и нажмите клавишу «Закладка».

#### **Для регистрации подкаст-каналов при помощи "PLEXTALK Transfer Software"**

- Установите "PLEXTALK Transfer Software".
- Запустите "PLEXTALK Transfer Software" и подключите Linio Pocket к своему компьютеру.
- Выберите «Менеджер подкаст-каналов» в ниспадающем списке «Тип содержимого».
- В меню «Файл» и выберите «Новый подкаст-канал».
- Введите URL-адрес подкаст-канала и нажмите кнопку "OK".
- После регистрации подкаст-каналов, отключите Linio Pocket от компьютера

#### **Для загрузки и прослушивания эпизодов**

- Нажмите клавишу «Книга (Раздел)», чтобы выбрать желаемый подкаст-канал.
- Нажмите клавишу «Меню» и выберите «Подкаст», затем выберите «Обновить список эпизодов».
- После обновления списка эпизодов, нажмите клавишу Налево или Направо, чтобы выбрать новый эпизод и затем нажмите клавишу «Воспроизведение/Остановка». Начнѐтся загрузка.
- После загрузки эпизода, нажмите клавишу «Воспроизведение/Остановка» для начала воспроизведения.

# **Регистрация веб-радиостанций при помощи "PLEXTALK Transfer Software"**

- Запустите "PLEXTALK Transfer Software" и подключите Linio Pocket к вашему компьютеру.
- Выберите "Радиостанции" в выпадающем списке "Тип содержимого".
- Перейдите к пункту "Файл" в Меню и выберите "Новая радиостанция".
- Скопируйте URL файла плейлиста радиостанции. Вставьте скопированную ссылку в поле "URL". Вы можете ввести желаемое название радиостанции в поле «Название». Затем нажмите кнопку "ОК".
- После регистрации радиостанций, отключите Linio Pocket от компьютера.

# **Для прослушивания веб-радио**

- Нажмите клавишу «Книга (Раздел)» для выбора вашей любимой Веб-радиостанции.
- Нажмите клавишу «Воспроизведение/ Остановка» для начала потокового воспроизведения.

# Чтобы **выбрать дату в Календаре**

- Нажмите кнопку Книга/(Раздел), чтобы выбрать "Календарь". Теперь вы находитесь на сегодняшнем дне в Календаре.
- Нажмите клавишу Налево или Направо для перехода к предыдущей или к следующей дате.
- Нажмите клавишу Наверх или Вниз, чтобы выбрать уровень "неделя", "месяц" или "год". Затем нажмите клавишу Налево или Направо для перемещения назад или вперед.

# Примеры**:**

#### Чтобы **установить событие с 10: 00 31 Мая 2013 до 18: 00 1 Июня 2013,** без **повторений, с напоминанием "За один час", звук "Короткий звуковой сигнал"**

- Нажмите несколько раз клавишу "Книга/Раздел", чтобы выбрать Календарь.
- Нажмите клавишу "Запись", чтобы добавить событие и установить название "деловая поездка" нажав клавишу записи для записи названия или при помощи ввода текста с цифровых клавиш.
- Введите дату начала : 31 Мая 2013
- Выберите "Введите время начала" : однократно направо и Ввод.
- Введите время начала : 10: 00 и дату окончания/время : 1 Июня 2013, 18: 00
- Выберите настройки повтора: "Не повторять" : Ввод.
- Выберите настройки напоминания: "За один час" : однократно налево и Ввод.
- Выберите настройки звука: "Короткий звуковой сигнал" : однократно направо и Ввод.
- Выберите настройки громкости: "нормально" : Ввод.
- Событие было установлено.

#### Чтобы **установить будильник на 15: 00 без повтора и повторения сигнала, но со звуковым сигналом.**

- Выберите Меню "Будильник": 4 раза налево и Ввод.
- Выберите будильник: доступно 5 настроек будильника.
- Выберите "Изменить настройки": однократно направо и Ввод.
- Введите время : нажмите 1 5 0 0 и Ввод.
- Настройки повтора "Не повторять" : Ввод.
- Настройка повторения сигнала "повтор выключен " : Ввод.
- Настройка названия: нажмите и удерживайте клавишу записи, чтобы записать.
- Настройка звука "Звуковой сигнал": однократно направо и Ввод.
- Настройка громкости "нормально" : Ввод.
- Будильник был установлен.
- Нажмите клавишу "Меню" для выхода.